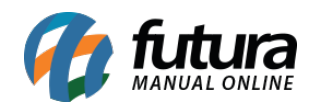

## **1 – Controle de taxa do iFood**

**Caminho:** *Configurações > Parâmetros por Empresa > Avançadas > 11 – iFood > 7 – Taxas do Ifood*

Nesta versão, foi implementada uma nova opção de configuração aos parâmetros do iFood, a funcionalidade visa controlar a taxa de pedidos recebidos via iFood. Essa taxa, no valor de R\$ 0,99, é aplicada pelo aplicativo em compras que não atingem o valor mínimo de R\$ 20,00.

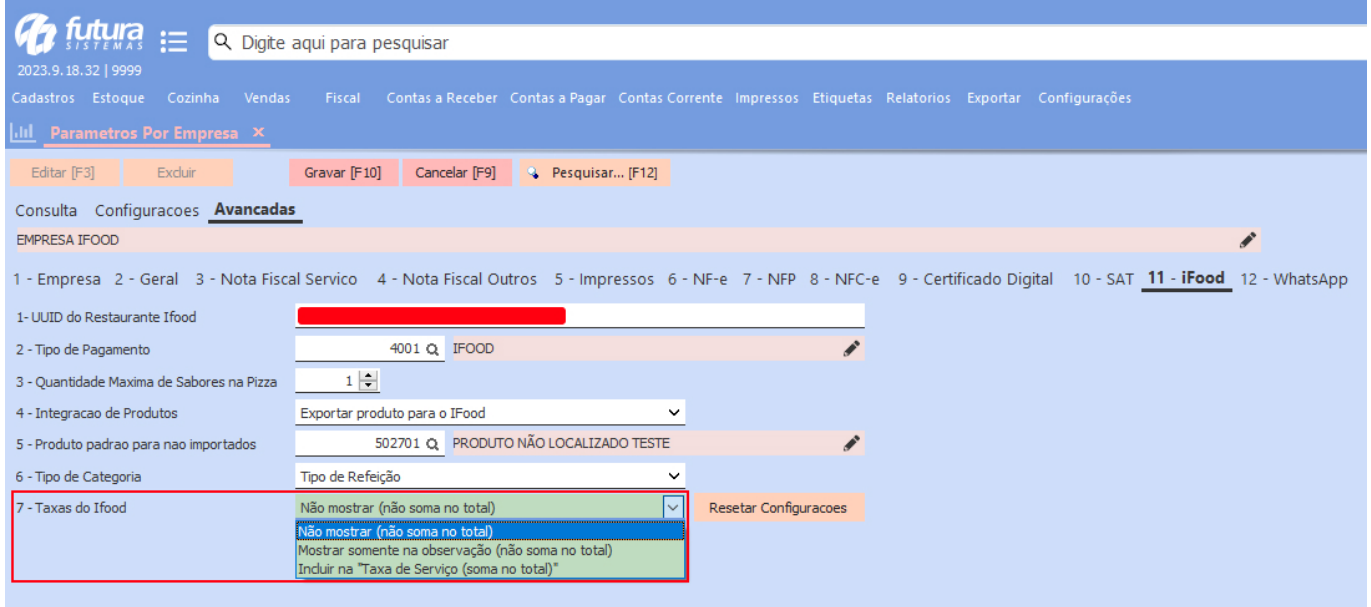

Sua configuração é realizada exclusivamente no sistema Gourmet Server, conforme apresentado na imagem anterior. Entretanto, sua funcionalidade terá impacto apenas no sistema Gourmet, podendo ser conferida [clicando aqui](https://manual.futurasistemas.com.br/alteracoes-de-versoes/gourmet-2023-09-18/).